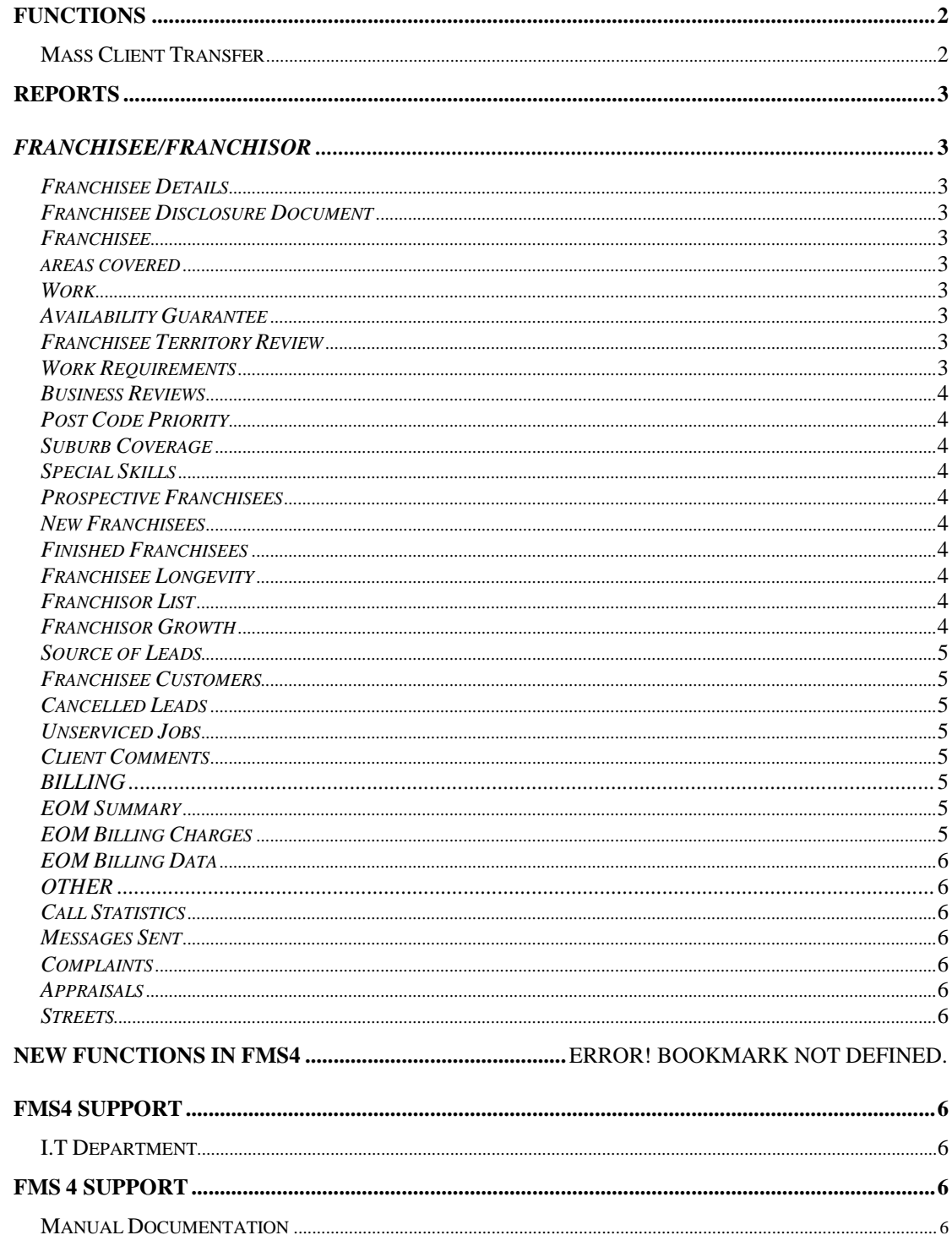

# <span id="page-1-0"></span>**FUNCTIONS**

## <span id="page-1-1"></span>**Mass Client Transfer**

When you do a resale and want to transfer the clients to the new franchisee click on *Functions*, select *Mass Client Transfer*, enter the *Code of the Franchisee*, who is selling, if you do not want just regulars – then take tick off. Click on *Find Clients.*

A *List of Clients* will appear, check to see if these are correct, if ok then click select all, or you can just tick the one's you want. Then under transfer enter the *New Franchisee Code* and click on *Transfer Clients*, a box will appear with *Finished*. Click *OK.*

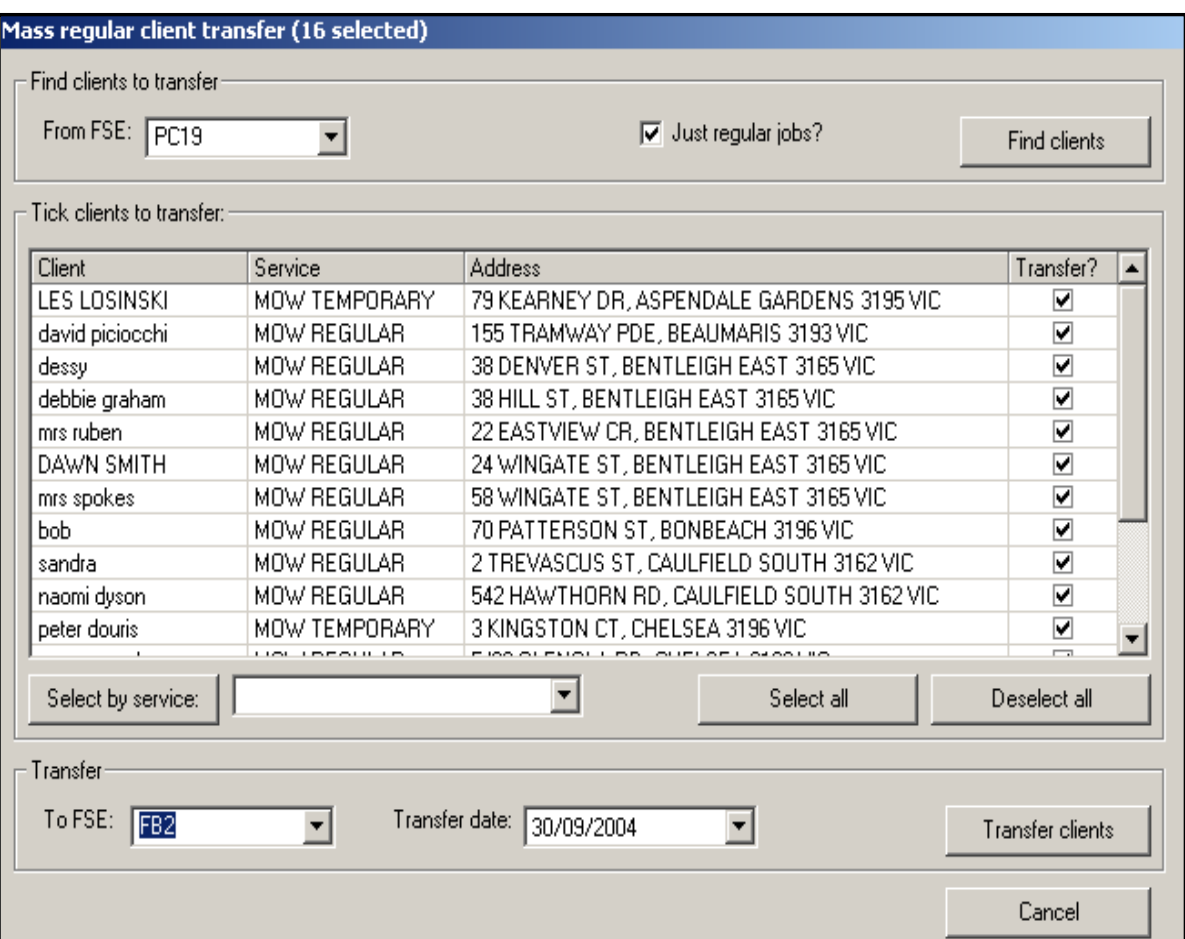

### <span id="page-2-0"></span>**REPORTS**

*The following lists of reports are currently available. All these reports are available to PRINT and SAVE AS:*

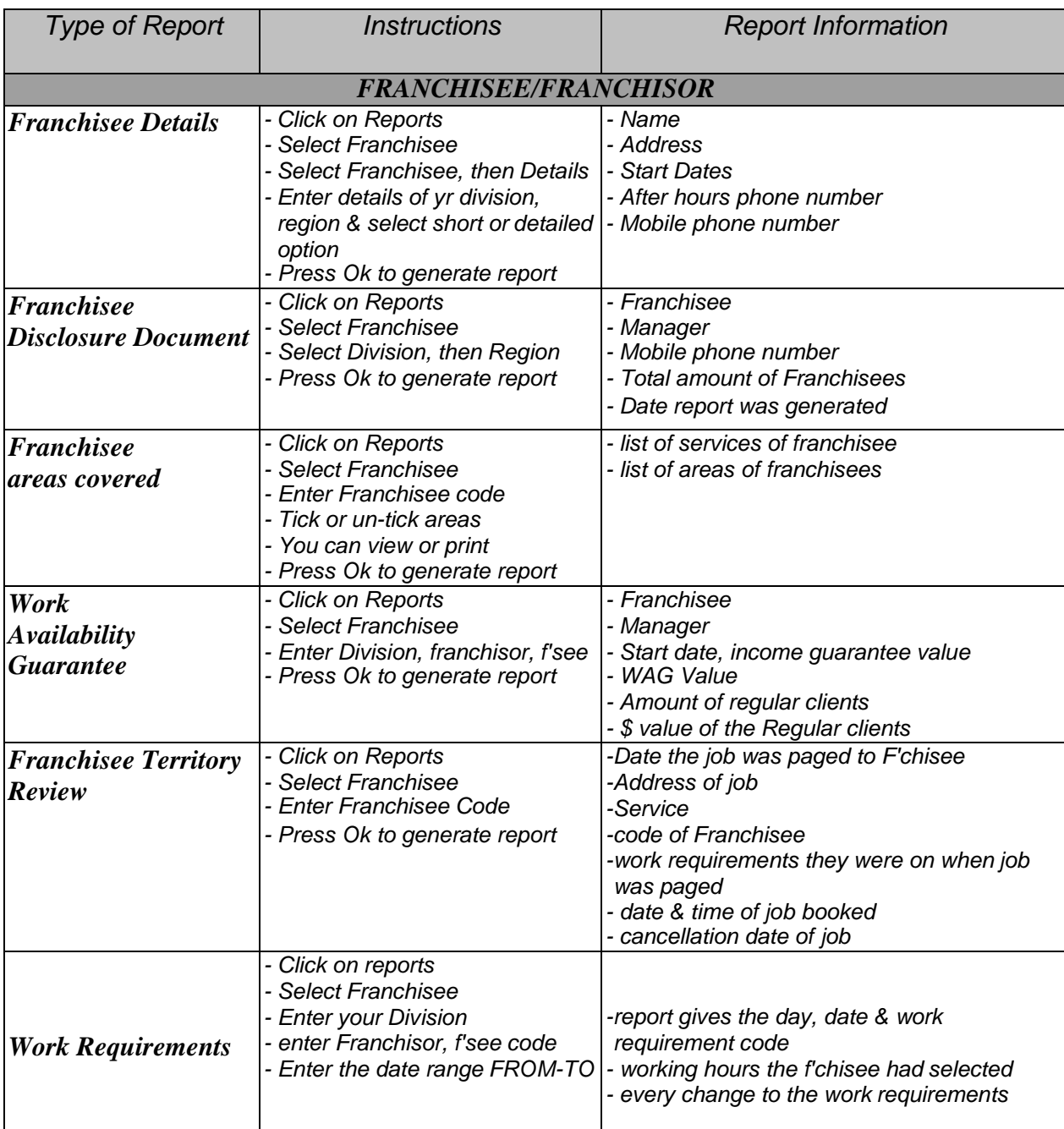

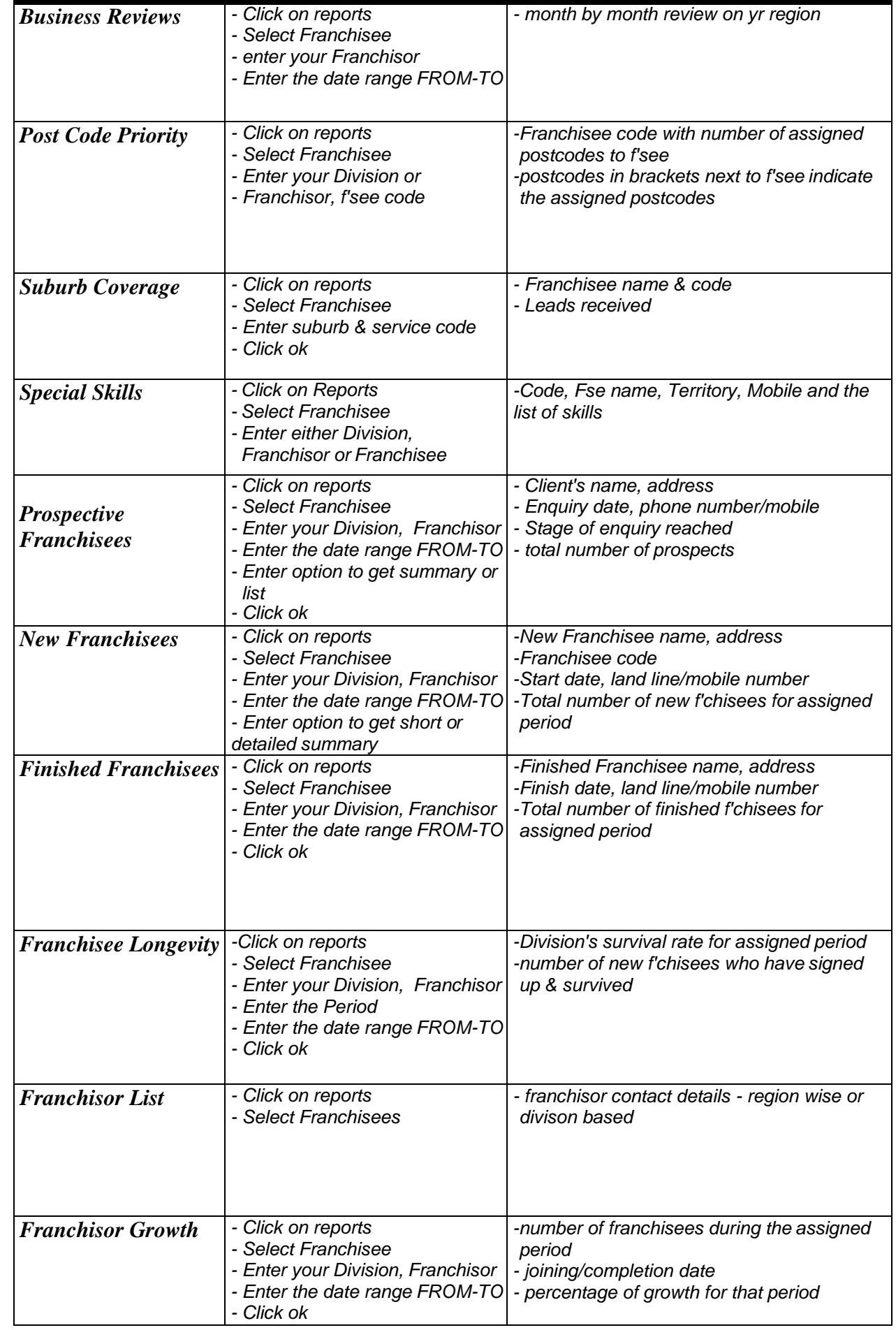

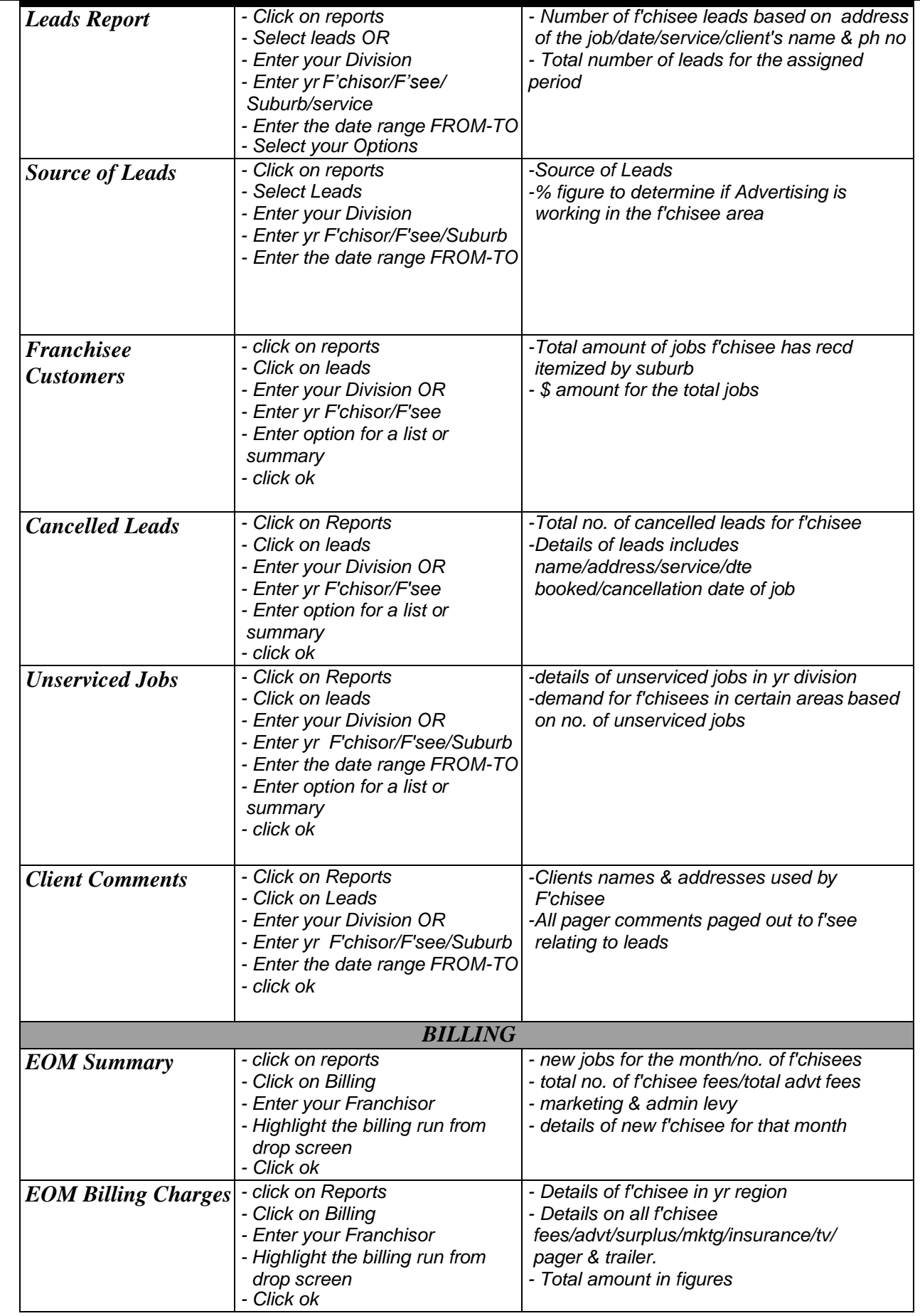

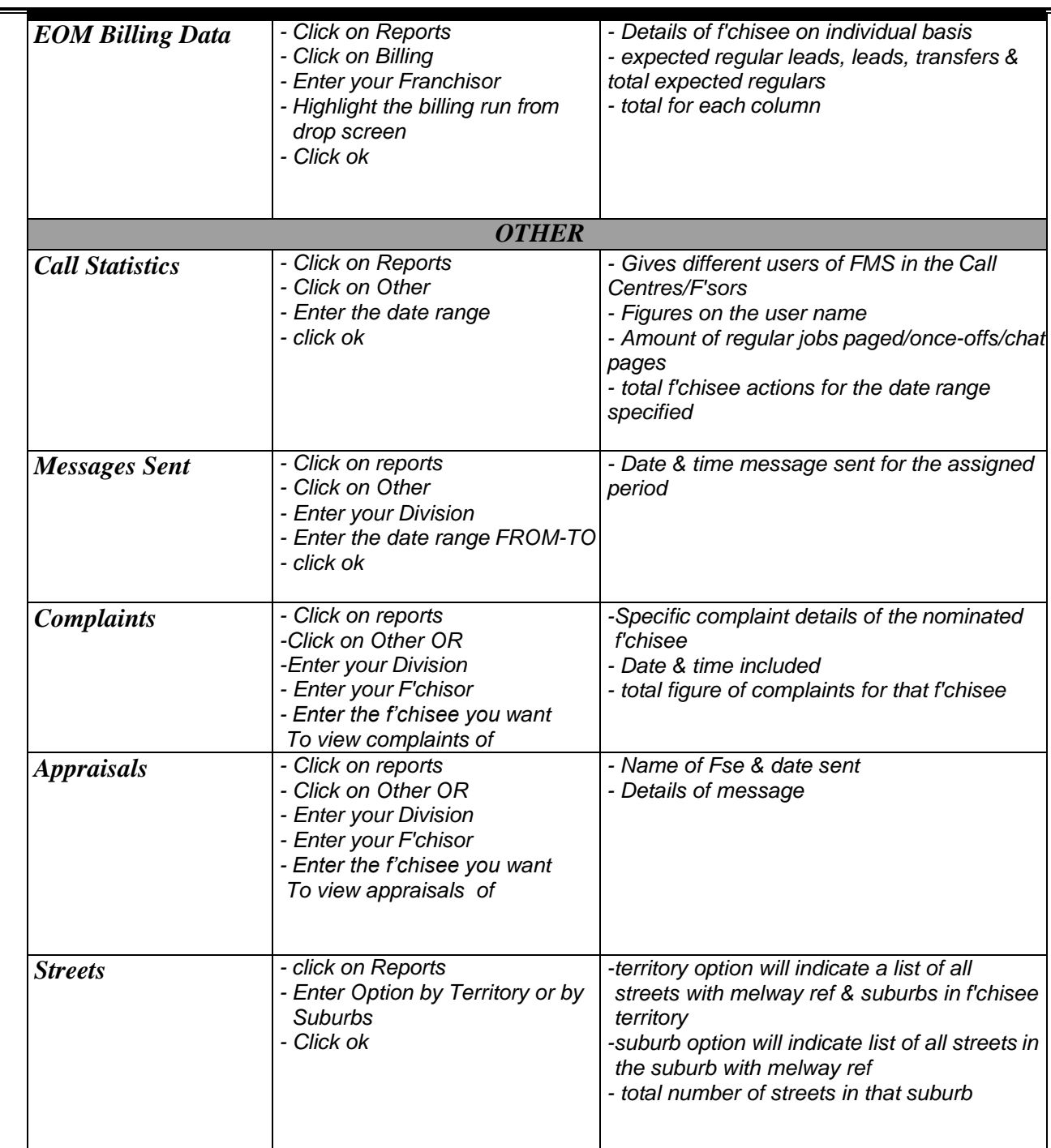

# <span id="page-5-0"></span>**FMS4 SUPPORT**

## *InfoTech Department:*

The FMS4 interface was developed primarily by InfoTech at the National Office. InfoTech currently provides support and development of FMS4 and may be contacted during working hours on 03 9780 9998 or email [infotech@jims.net](mailto:infotech@jims.net) for non-urgent matters.

## *Manual Documentation*

Development of "FMS 4 Manual A guide for Franchisors" advice, training, up-dating of operating manual, support to Franchisors & Administration Centre's with FMS 4 concerns non-IT related, please contact the Documents Team at [documents@jims.net](mailto:documents@jims.net) or by phone on (03) 9780 9998.